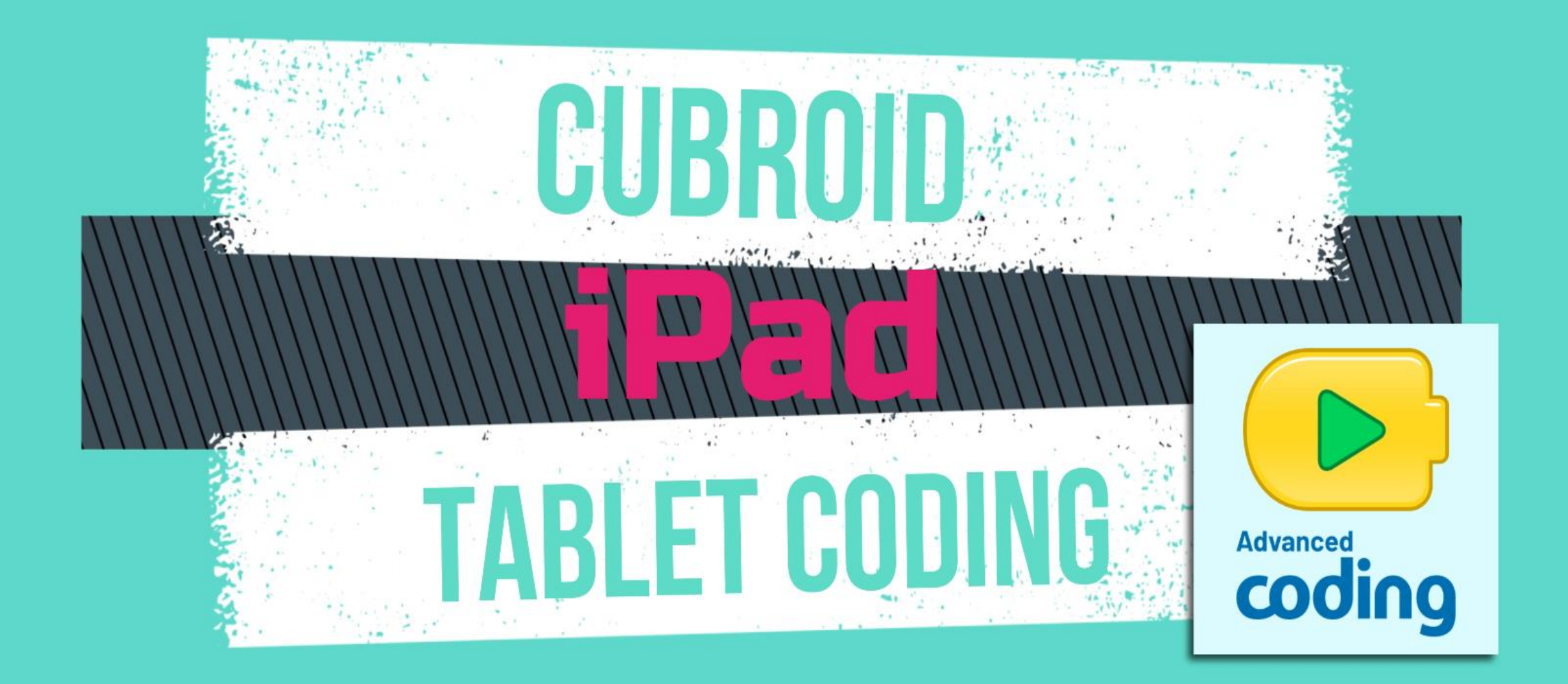

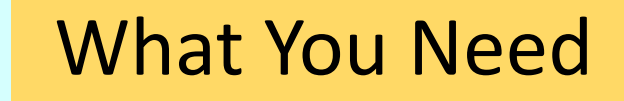

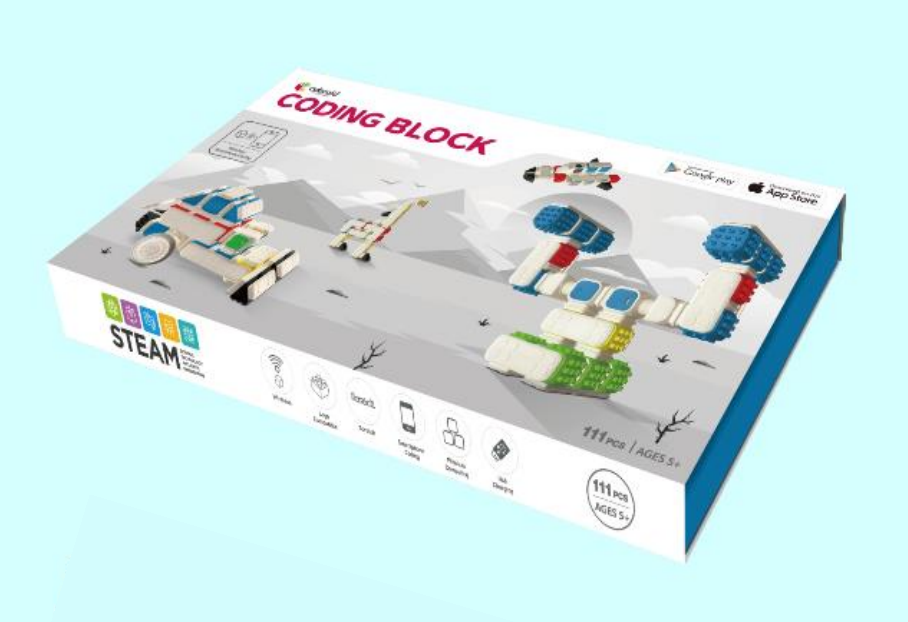

Cubroid Coding Blocks

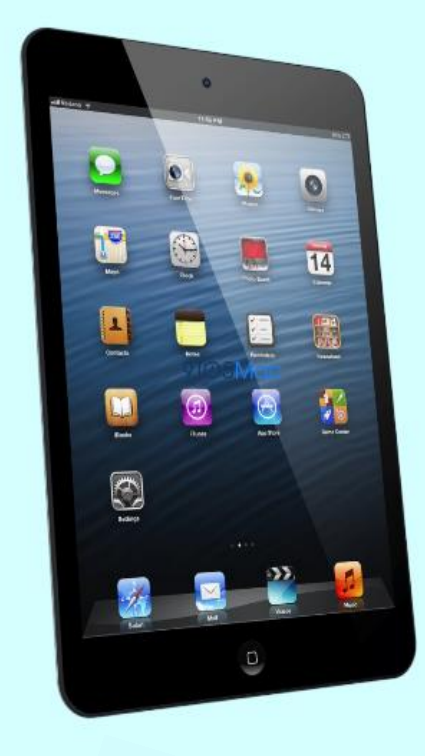

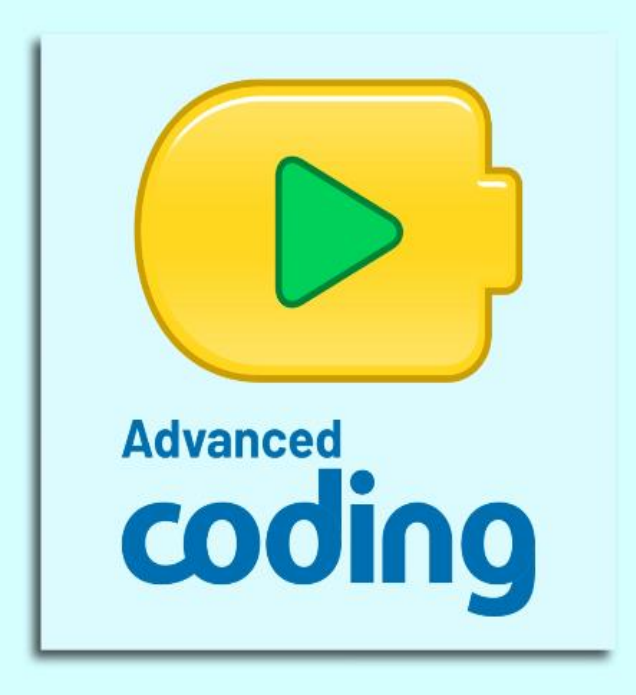

## iPad/Android Tablet Advanced Coding App ( Download from **Google Play Store /App Store** )

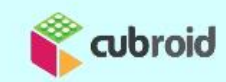

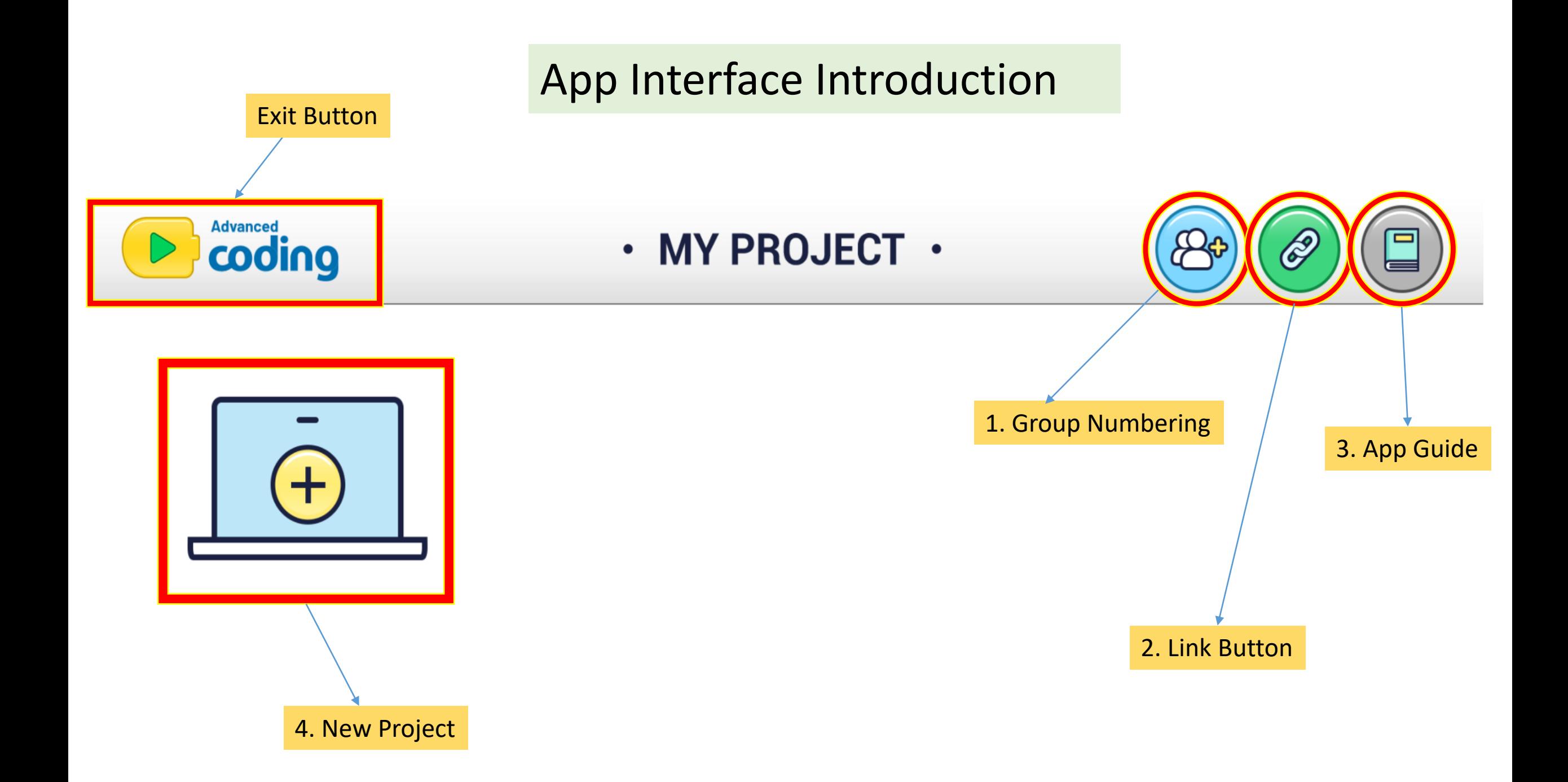

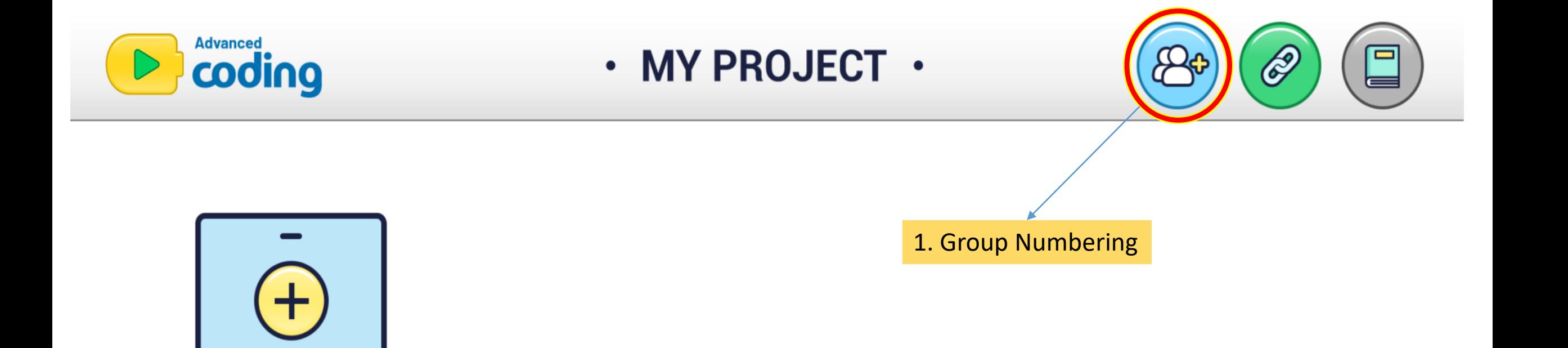

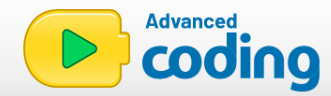

# · BLOCK ENTER NUMBER ·

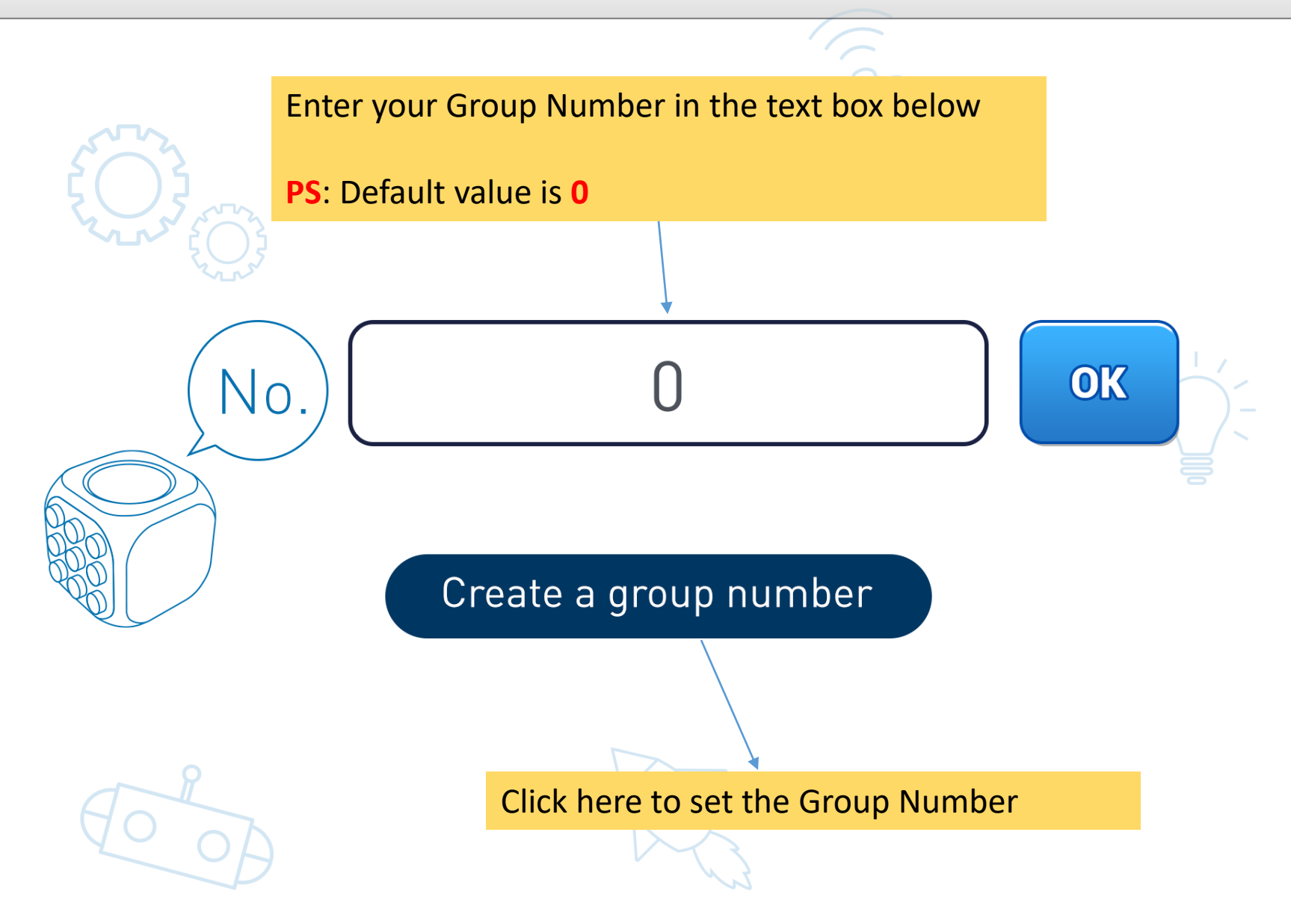

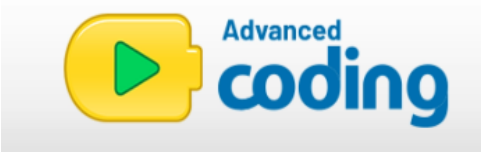

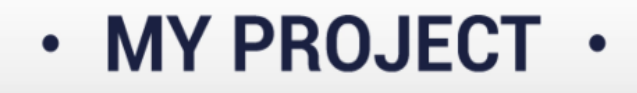

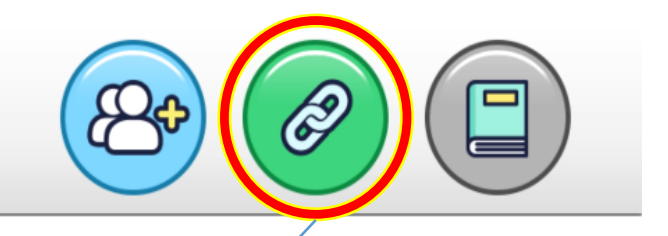

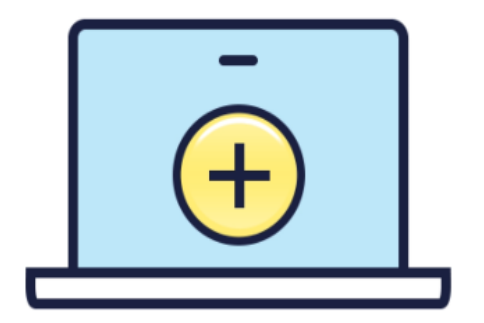

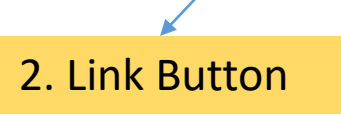

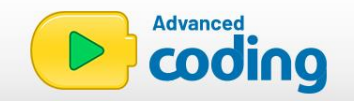

# $\cdot$  CONNECT  $\cdot$

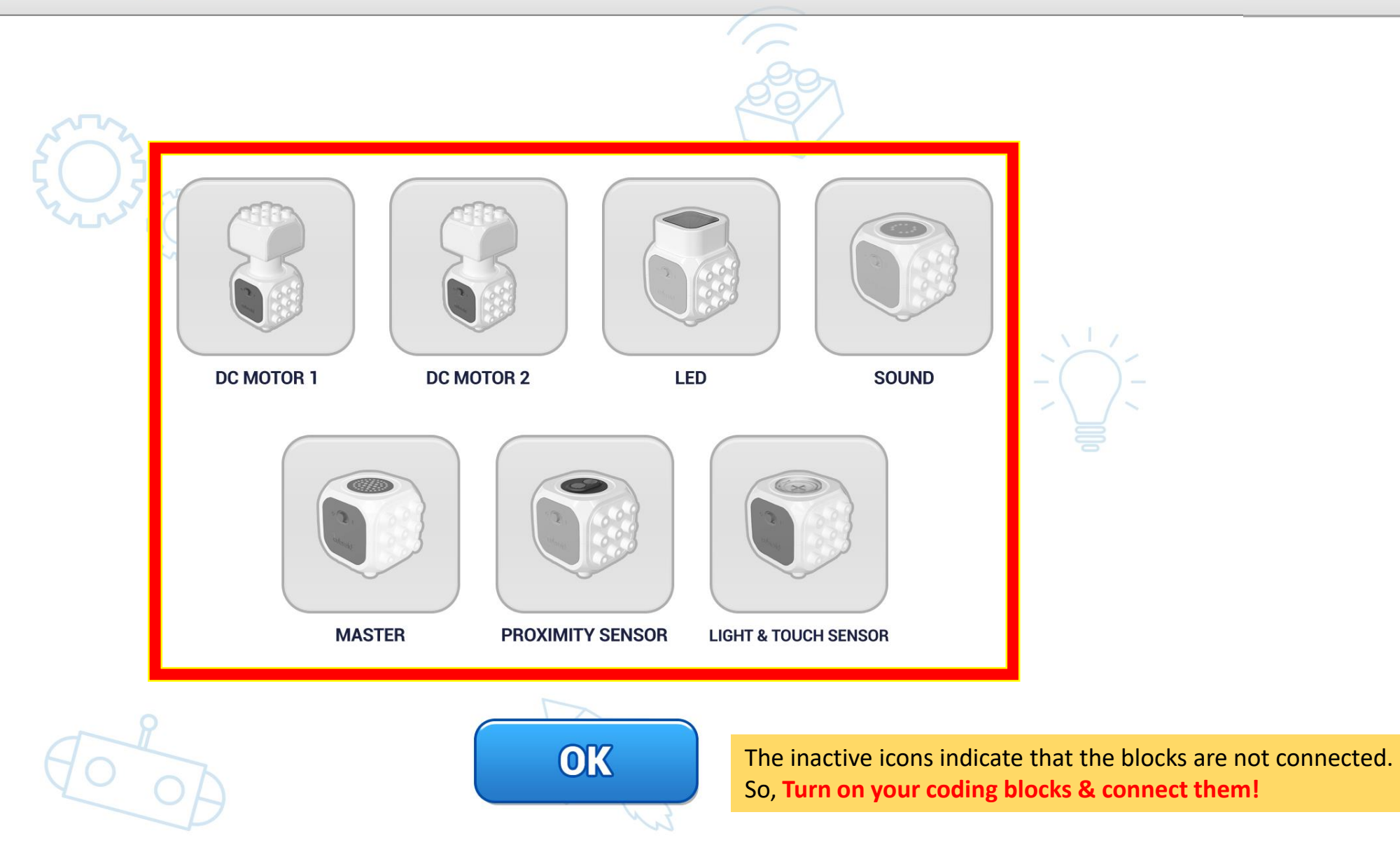

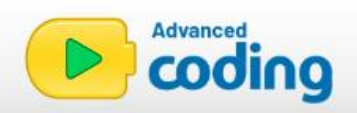

# $\cdot$  CONNECT  $\cdot$

 $\sqrt{2}$ 

These active icons indicate that your coding blocks have been successfully connected! DC MOTOR 1 **DC MOTOR 2** LED **SOUND MASTER PROXIMITY SENSOR LIGHT & TOUCH SENSOR** OK Click '**OK**' to go back to the

homepage!

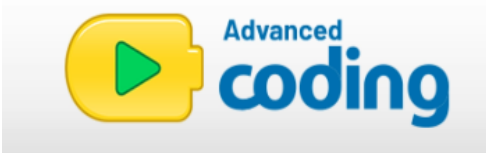

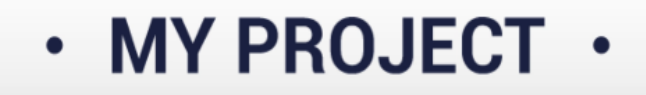

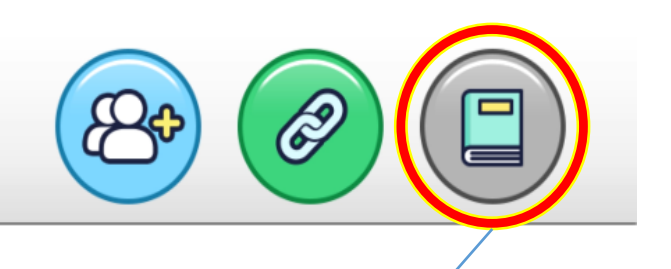

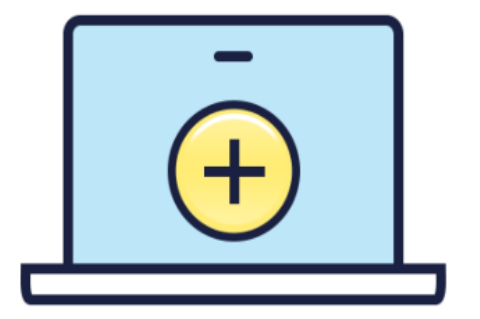

3. App Guide

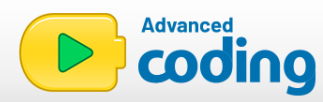

## **About Cubroid**

Cubroid is wireless modular robotics without any visible lines or connecting pins.

Anyone can use easily and safely.

By making various shape and programming, Kids can learn STEM.

LEGO<sup>®</sup>-compatible blocks provide new experience that associates having fun with learning in the form of programming. A source of confidence and a sense of accomplishment for young ones when they successfully build and operate their own robots.

We hope children will learn programming a fun and easy way with Cubroid. To help children learn programming easily, we provide institutive application and LEGO®-compatible blocks which is easy to assemble. We are looking for learning to play in the play with the cubroid to play and play like a toy. Cubroid provides new innovation that associates having fun with learning in the form of programming.

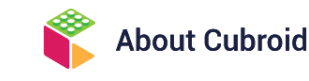

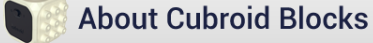

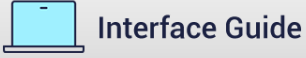

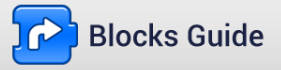

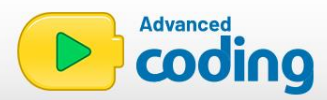

## **About Cubroid Blocks**

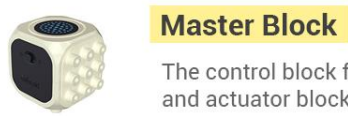

The control block for the sensor and actuator blocks

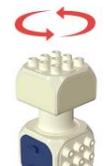

#### **DC Motor Block**

Block with 360 degree rotation **O** Forcefully turning the motor-head can cause issues.

#### 8x8 Dot Matrix LED Display

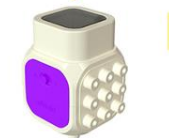

With 64 LED dots in total you can showcase many different illustrations

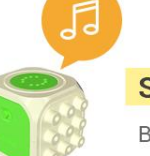

### **Sound Block**

Block that can emit various sounds

#### Object detction funtion within 5-10cm

**LED** 

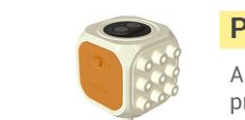

**Proximity sensor block** 

A block that detects the proximity of approaching objects

#### **Light detction sensor Touch button**

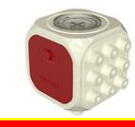

#### **Light & Touch sensor block**

A block that detect the level of light it is exposed to A block that detects when the button is pressed

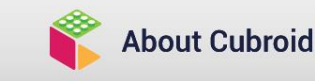

**About Cubroid Blocks** 

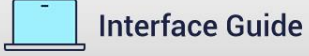

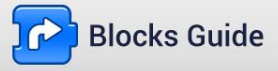

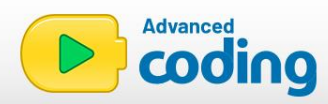

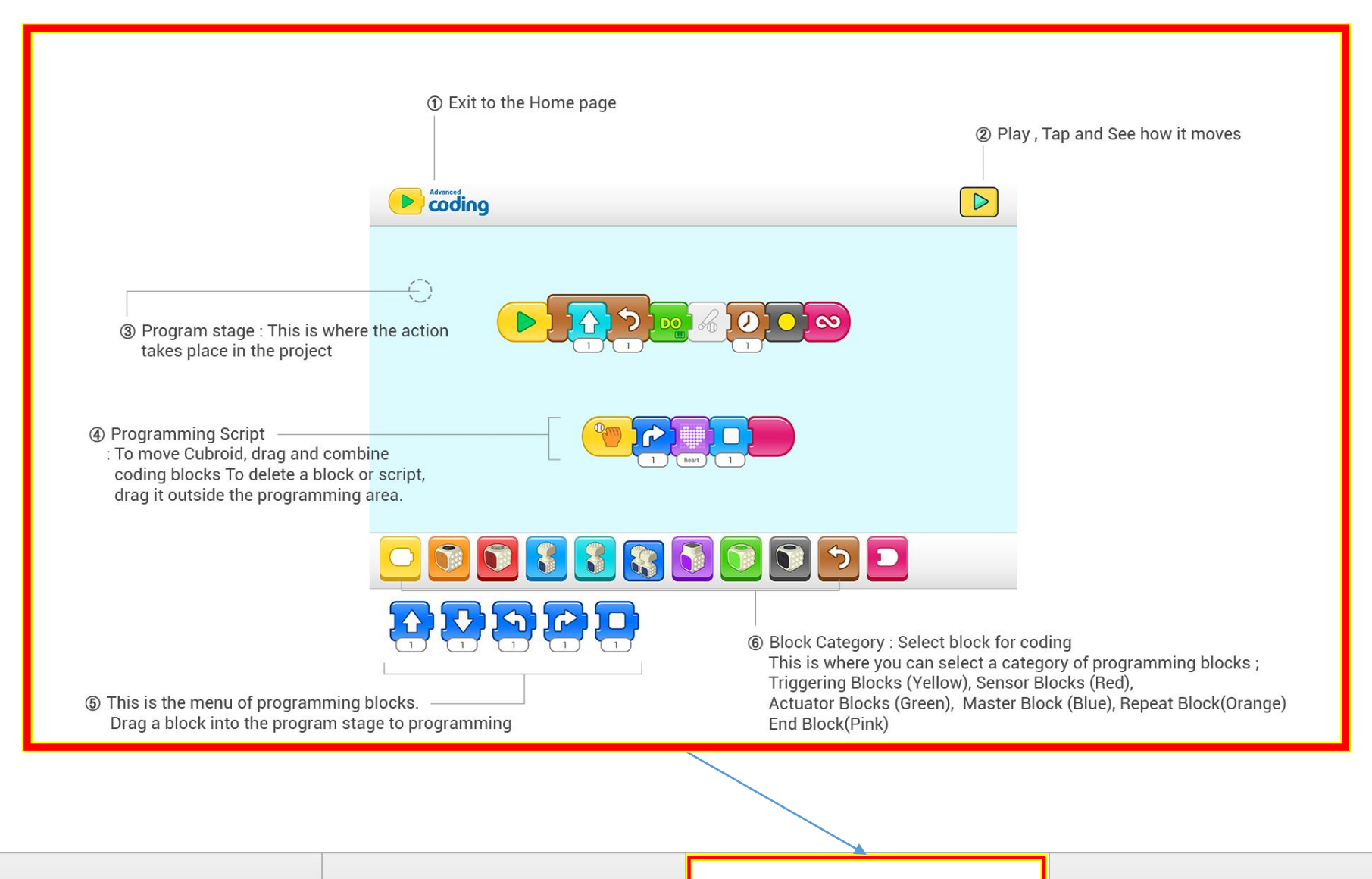

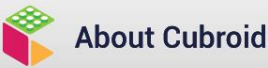

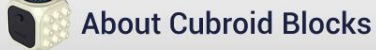

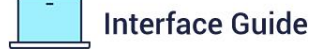

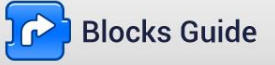

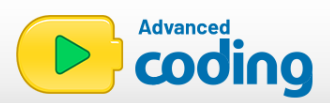

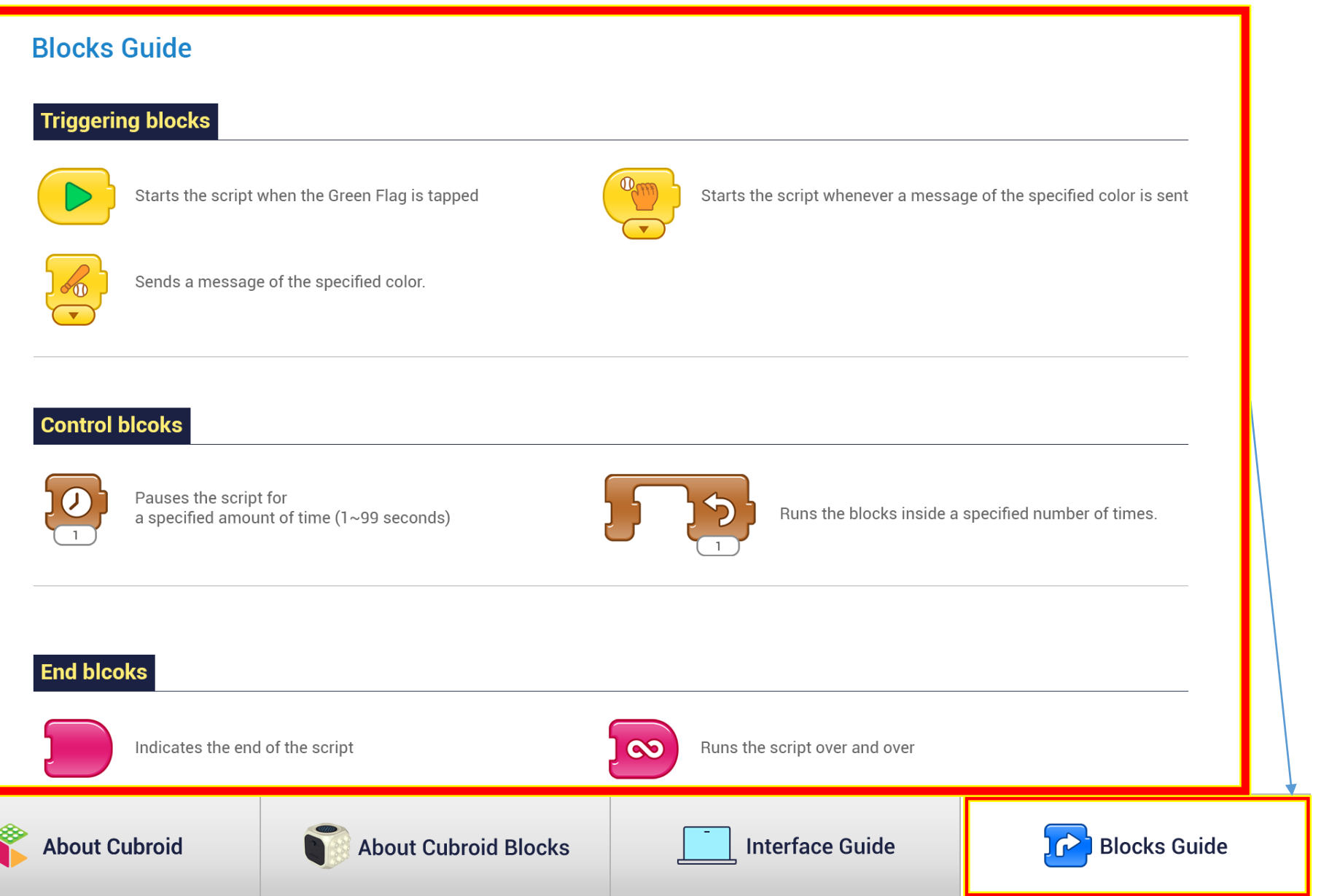

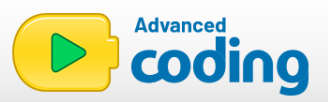

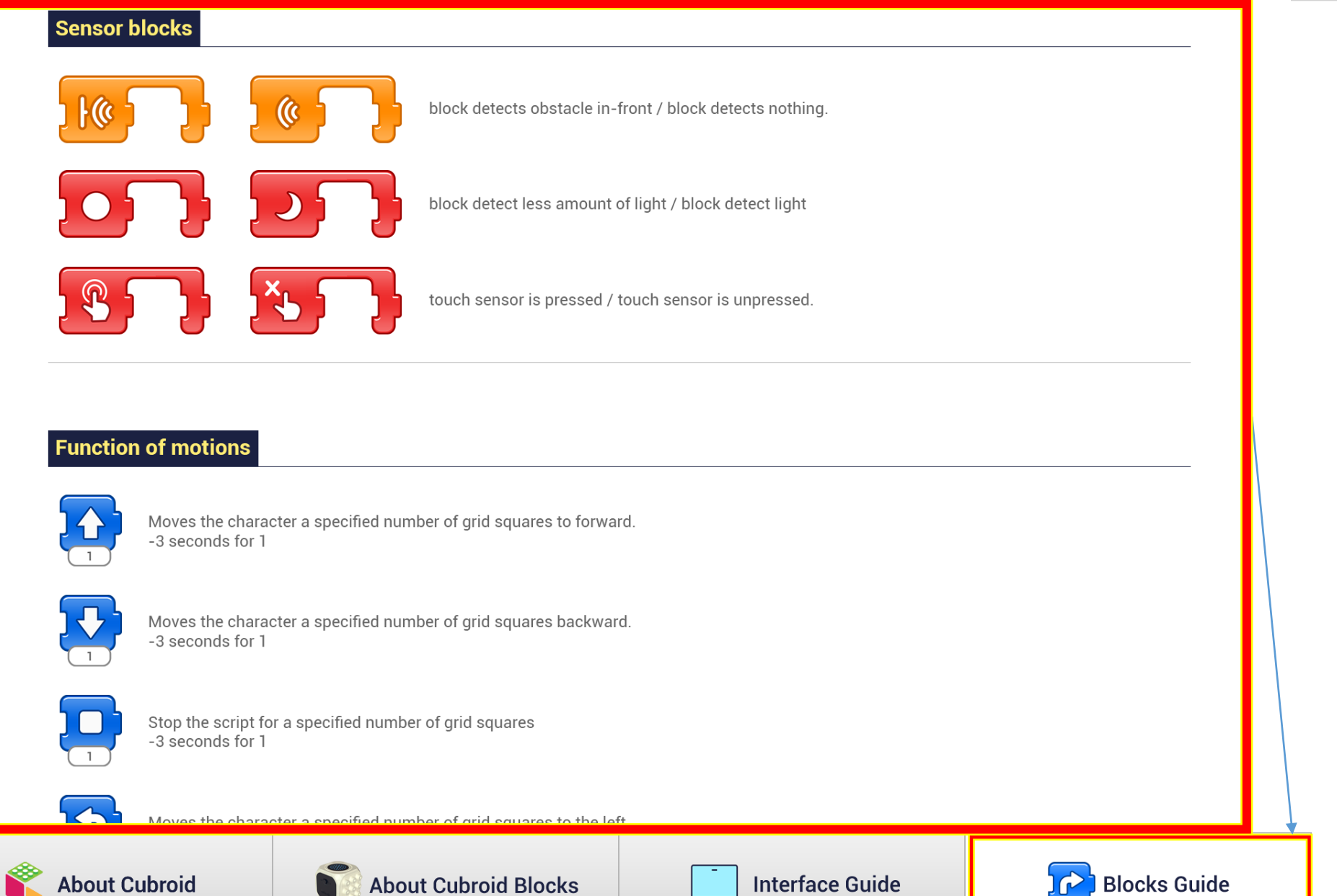

 $\overline{\phantom{a}}$ 

J

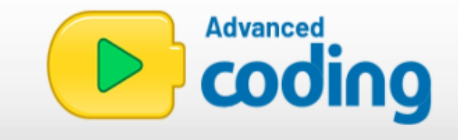

# • MY PROJECT •

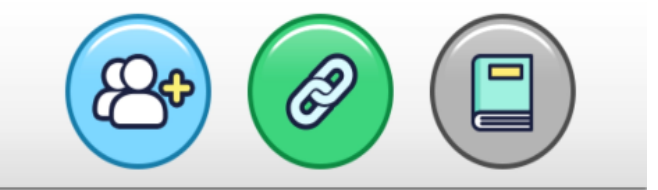

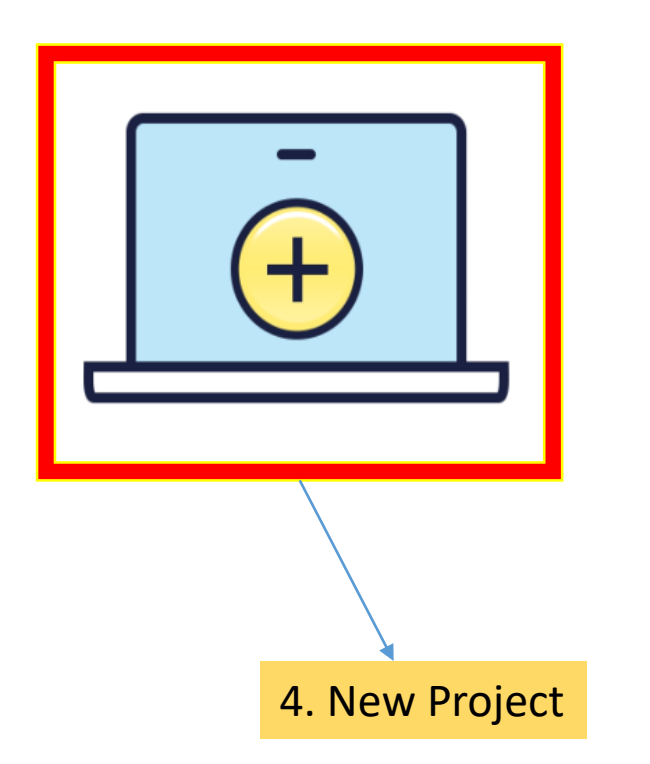

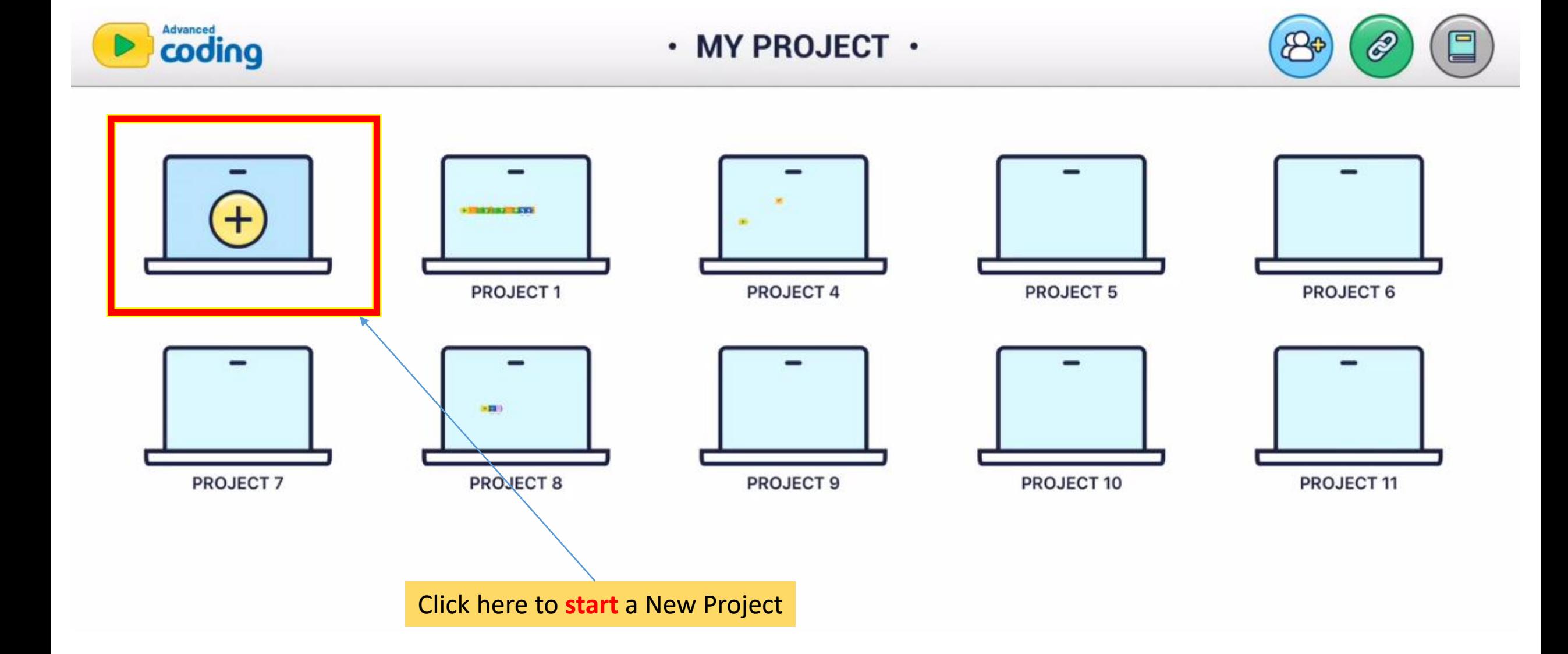

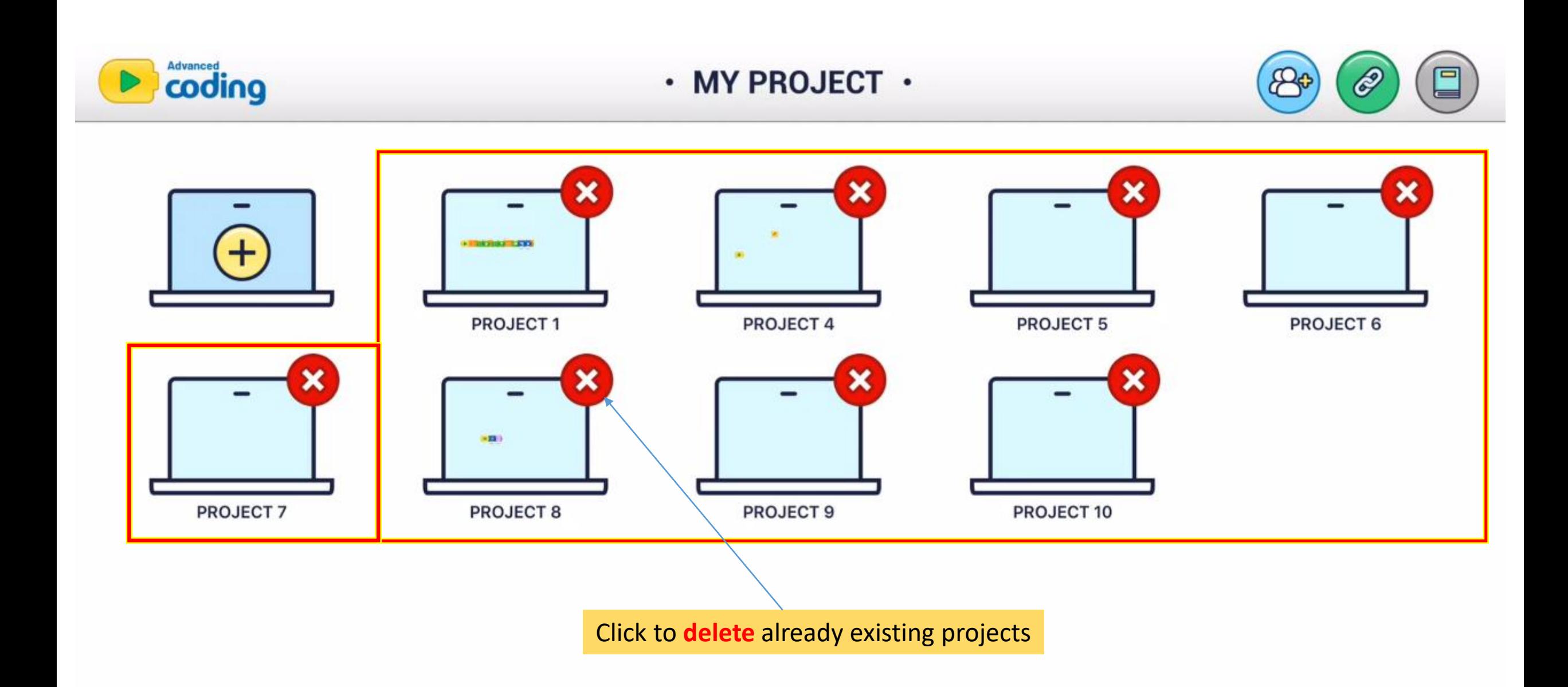

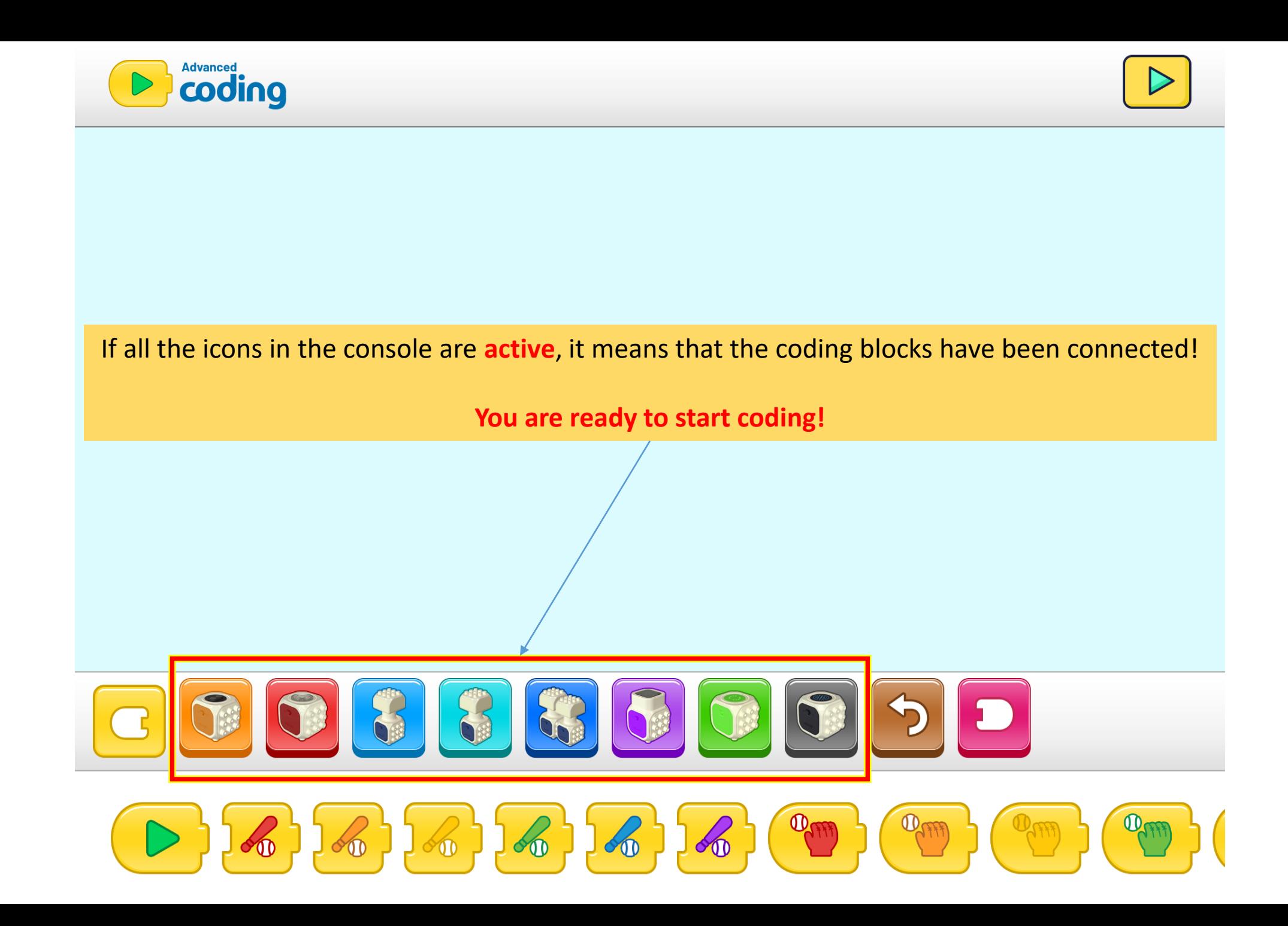

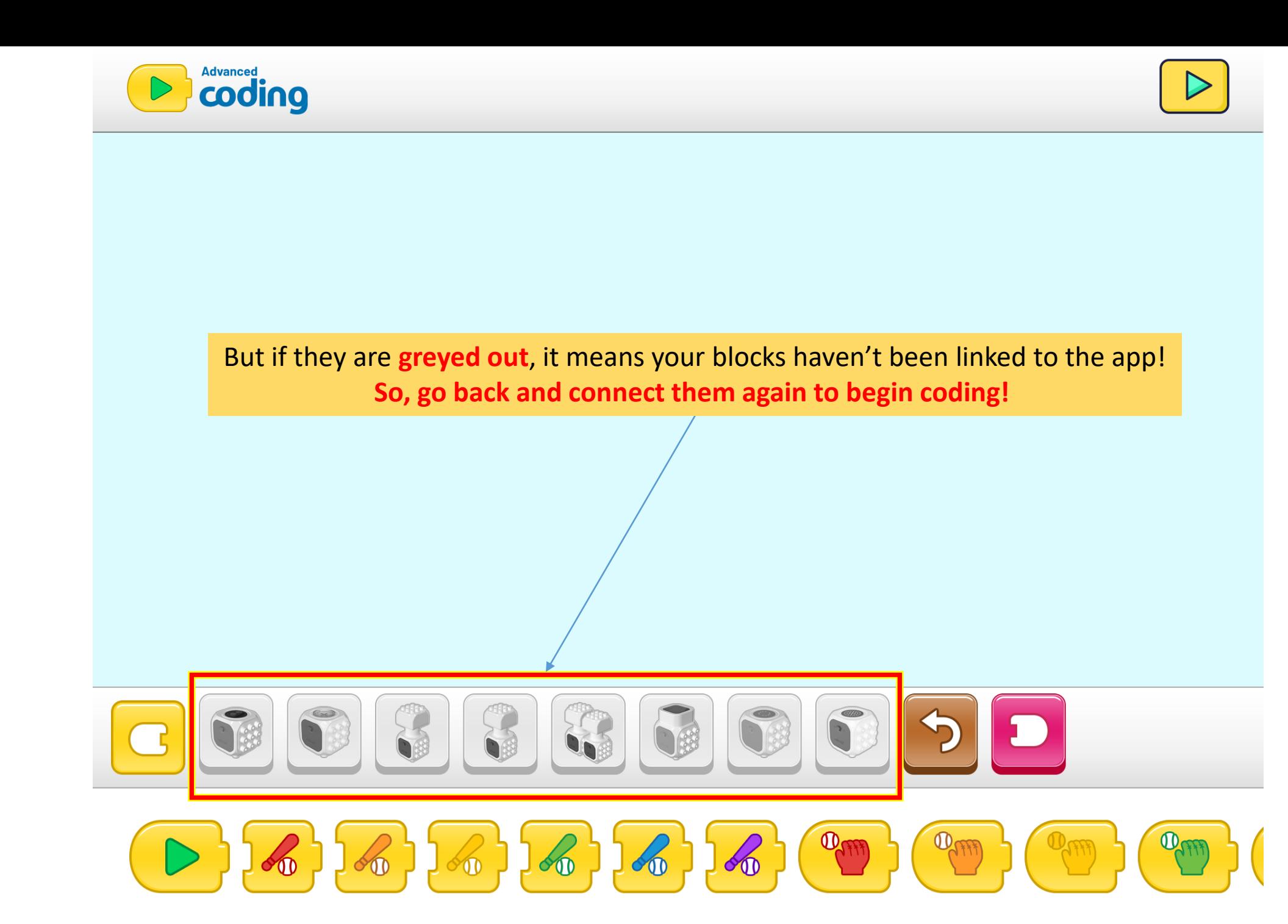

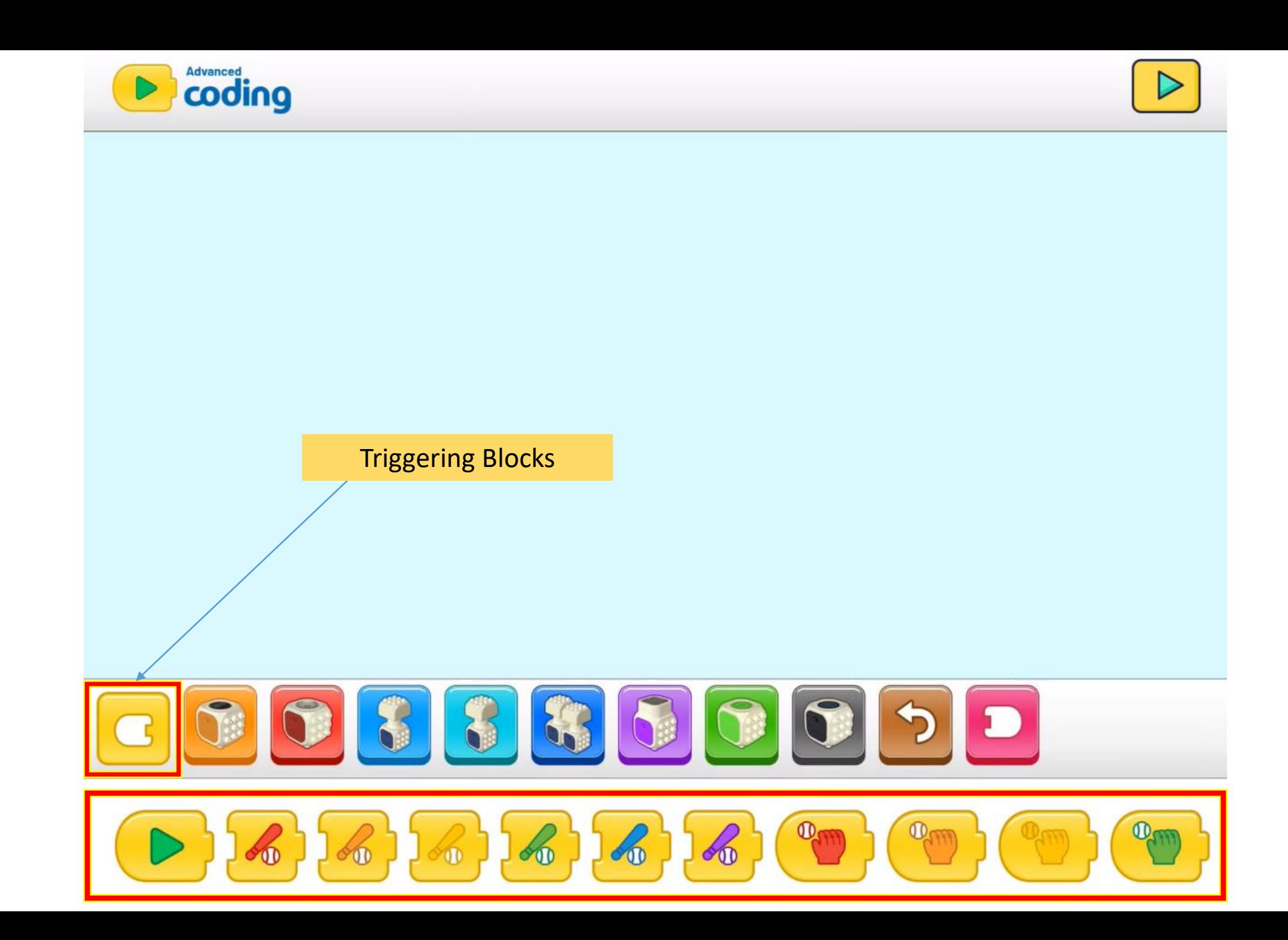

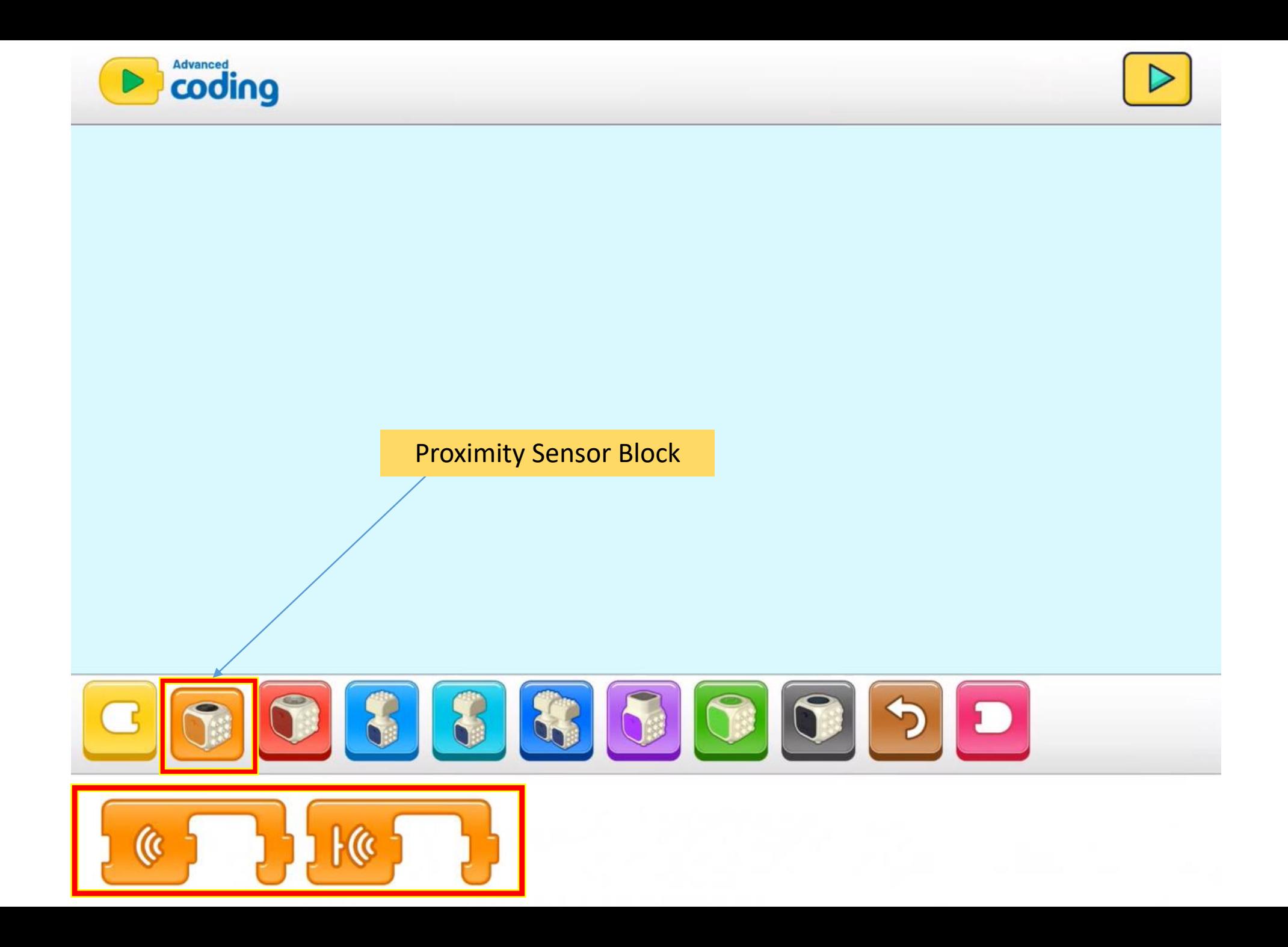

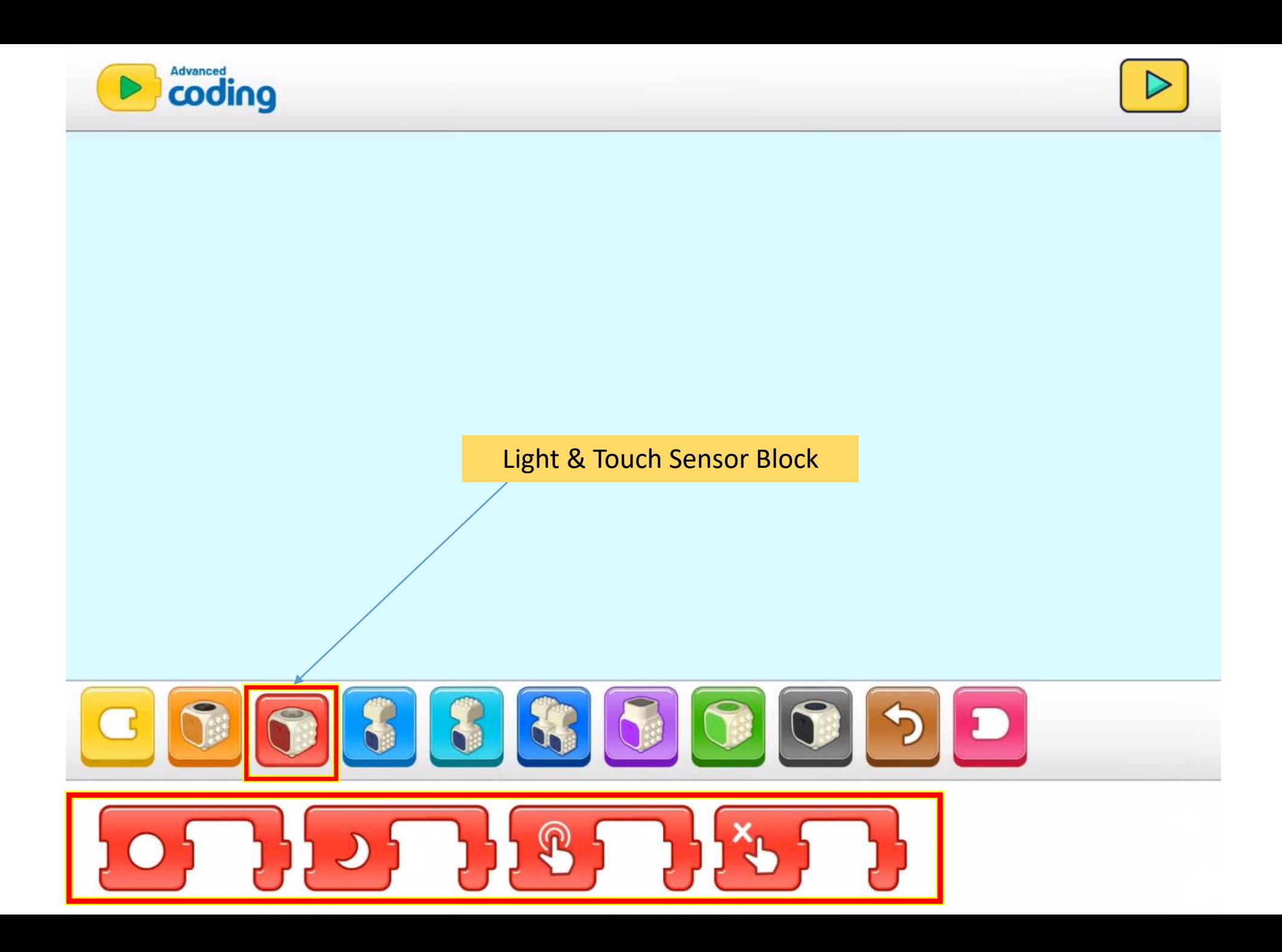

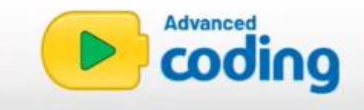

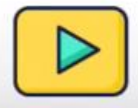

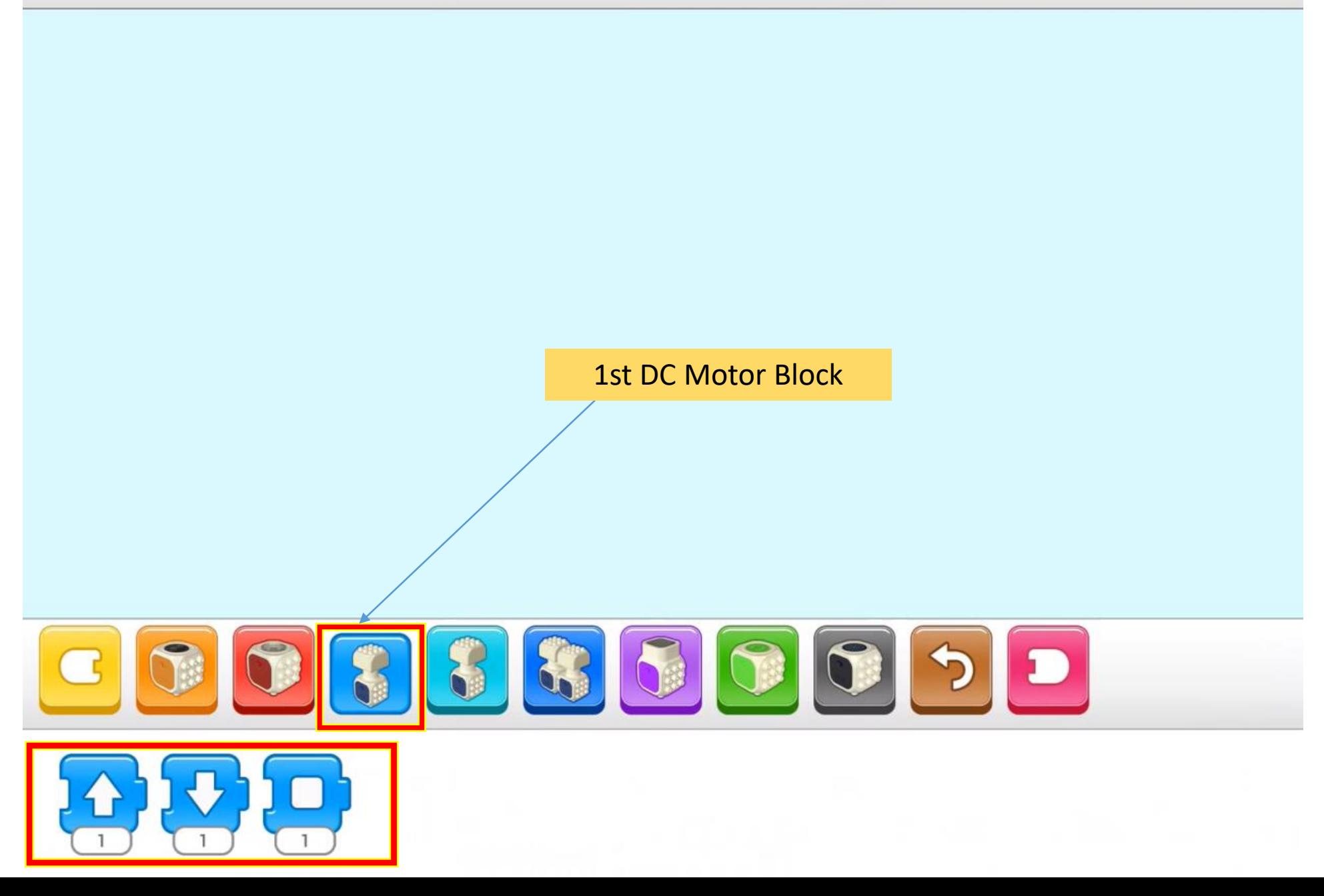

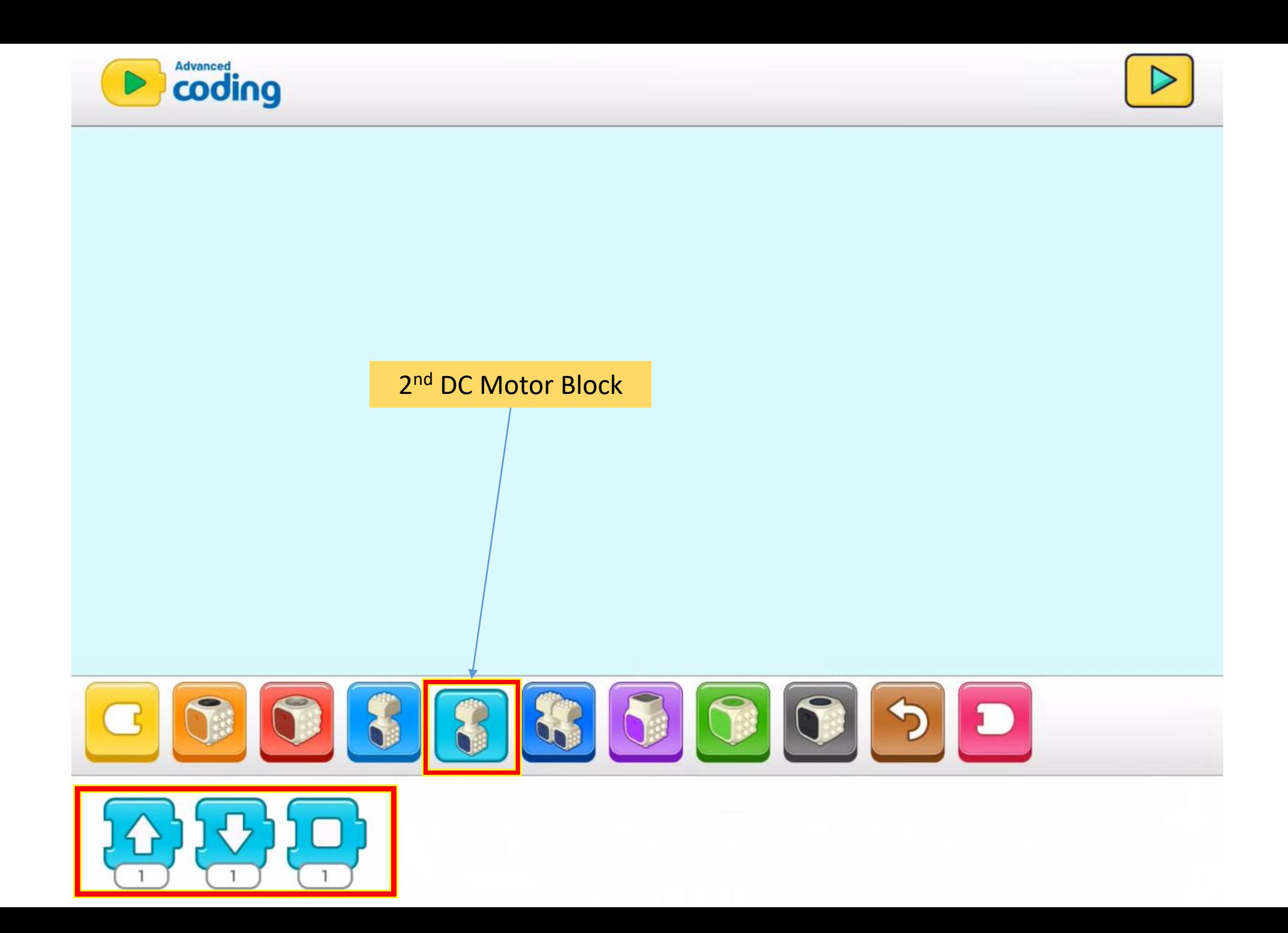

![](_page_24_Figure_0.jpeg)

![](_page_25_Figure_0.jpeg)

![](_page_26_Figure_0.jpeg)

![](_page_27_Figure_0.jpeg)

![](_page_28_Picture_0.jpeg)

![](_page_28_Picture_1.jpeg)

![](_page_28_Figure_2.jpeg)

![](_page_29_Picture_0.jpeg)

![](_page_30_Picture_0.jpeg)

![](_page_31_Picture_0.jpeg)

![](_page_32_Picture_0.jpeg)

![](_page_33_Picture_0.jpeg)